# Tartalomjegyzék

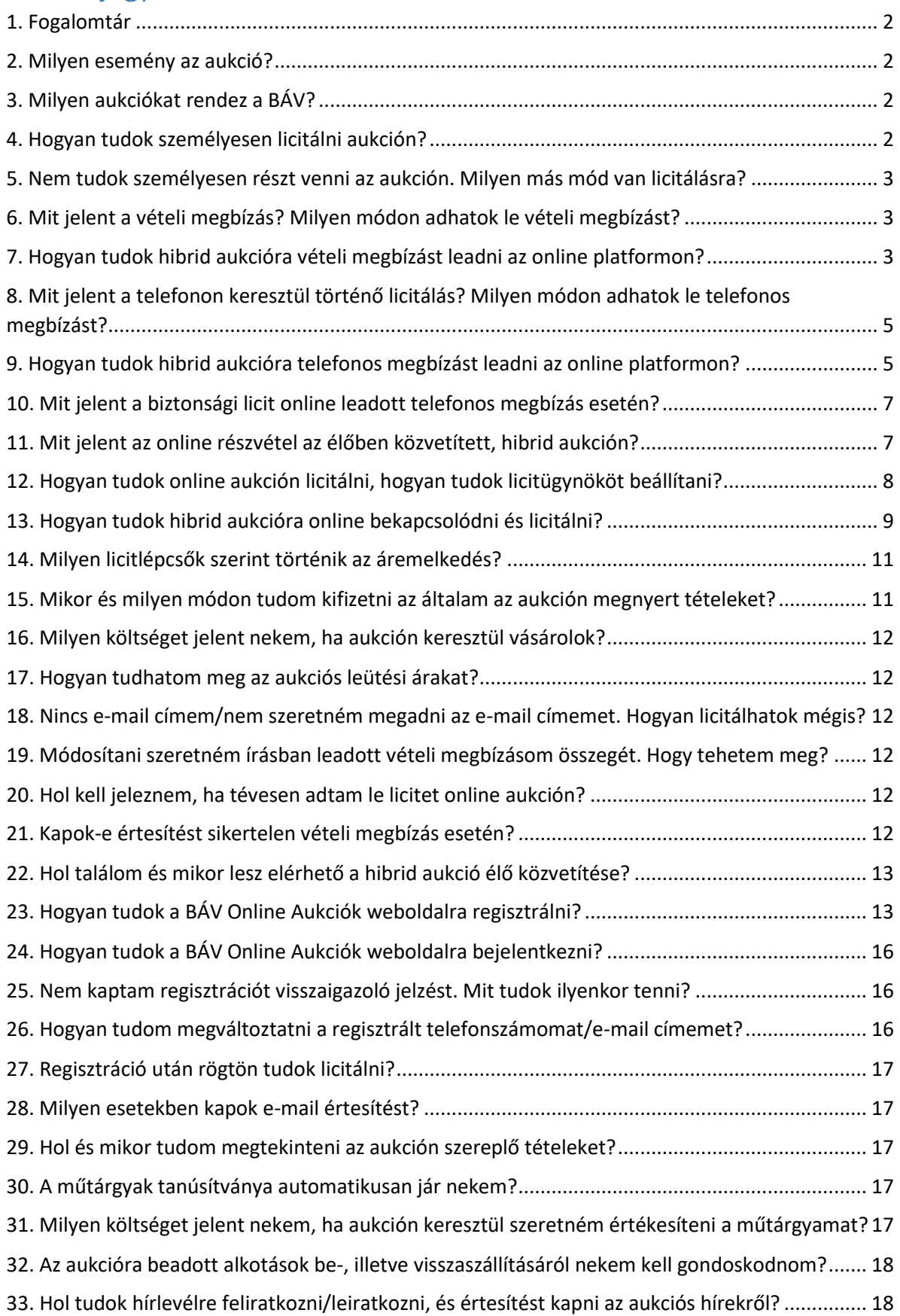

#### <span id="page-1-0"></span>1. Fogalomtár

**Aukciósház:** a BÁV Aukciósház és Záloghitel Zártkörűen Működő Részvénytársaság (1027 Budapest, Csalogány u. 23-33.), mint árverés szervezésével üzletszerűen foglalkozó jogi személy

**Hibrid aukció:** olyan árverés; melyen mind személyesen mind a jelen árverési feltételek 9. fejezete szerinti távollévő árverési vevőként részt lehet venni.

**Online aukció:** olyan árverés, melyen kizárólag távollévő aukciós vevőként, online módon lehet részt venni.

**Aukciós vevő:** olyan személy vagy szervezet, aki/amely személyesen vagy képviselője útján regisztrált tárcsával, vagy a jelen árverési feltételek 9. fejezete szerint távollévő árverési vevőként az árverési tételre vételi ajánlatot kíván tenni vagy tesz.

**Vevő:** az Aukciós vevő, akivel az adásvételi szerződés létrejön.

**Leütési ár:** Az Aukciósház által az adott tételre legmagasabb áron ajánlatot tevő Aukciós vevő vételi ajánlatának elfogadásával és az elfogadás leütéssel történő visszaigazolásával kialakult ár, amely nem azonos a jelen árverési feltételekben meghatározott (teljes) vételárral.

**Vételár:** a Leütési árnak a jelen árverési feltételek 6. pontjában írt tételekkel növelt összege.

**BÁV Online Aukciók weboldal:** Az Aukciósház által üzemeltetett internetes felület, melynek segítségével az Aukciós vevő mind a Hibrid aukciókon (távolról online), mind az Online aukciókon részt tud venni.

### <span id="page-1-1"></span>2. Milyen esemény az aukció?

Az aukció (vagy árverés) olyan eljárás, ahol az aukción résztvevők közül a legmagasabb ajánlatot tevő vásárolhatja meg a licitre bocsátott terméket. Ennek keretében a BÁV az aukción szereplő egyes tételek (ékszerek, órák, festmények, grafikák, műtárgyak, valamint bútorok) licitjét ún. kikiáltási áron indítja el, majd az árverésvezető koordinációja mellett a legmagasabb licitet tevő vevő vásárolja meg. Az eseményt bárki ingyenesen látogathatja, részt vehet rajta, viszont a licitálás regisztrációhoz kötött.

### <span id="page-1-2"></span>3. Milyen aukciókat rendez a BÁV?

A BÁV hibrid aukciókat (más néven teremárveréseket, melyek online is elérhetőek) illetve online árveréseket is rendez. A hibrid aukciókon mind a teremben személyesen jelen levő vevők, mind távollevő vevők is tudnak az aukciós tételekre licitálni telefonon (erre irányuló megbízás esetén) vagy online a BÁV online aukciós felületén (https://aukcio.bav-art.hu/).

Az online aukción csak a BÁV online aukciós felületén (https://aukcio.bav-art.hu/) van lehetőség licitálásra.

A hibrid aukció jellemzően egy vagy két egymás utáni napon kerül lebonyolításra, míg az online aukció során az online aukciós felületen több napig, jellemzően 7-10 napig van lehetőség licitálni.

### <span id="page-1-3"></span>4. Hogyan tudok személyesen licitálni aukción?

Az aukción történő licitálás (vásárlási szándék) minden esetben regisztrációhoz kötött. Regisztrálni a hibrid aukció esetén az aukció előtt a helyszínen a tárcsaregisztrációs pultnál van lehetőség, míg

amennyiben online kíván licitálni a hibrid aukción, akkor a BÁV online aukciós felületén [\(https://aukcio.bav-art.hu/](https://aukcio.bav-art.hu/)) kell először regisztrálni.

Online aukció esetén szintén a BÁV Online Aukciók weboldalon kell a regisztrációt elvégezni.

Hogyan tudok személyesen licitálni az aukción?

- Hibrid aukció ideje alatt a teremben, tárcsaregisztrációt követően
- Hibrid aukció esetén a BÁV Online Aukciók weboldalon keresztül az élő közvetítés alatt
- Online aukció esetén a BÁV Online Aukciók weboldalon keresztül az aukció időtartama alatt

#### <span id="page-2-0"></span>5. Nem tudok személyesen részt venni az aukción. Milyen más mód van licitálásra?

Hibrid aukció esetén az élő közvetítés alatt, míg online aukció esetében annak lezárásáig van lehetősége személyesen licitálni (erről bővebben a GYIK 11. pontjában).

Hibrid aukció esetén lehetősége van továbbá megbízást adni a BÁV-nak, illetve online aukció esetén licitügynököt lehet beállítani.

Milyen megbízási fajták közül tudok választani?

- Hibrid aukció esetén vételi megbízás (lásd a GYIK 6.-7. pontjait)
- Hibrid aukció esetén telefonos licitálásra adott megbízás (lásd a GYIK 8.-10. pontjait)
- Online aukció esetén licitügynök beállítása (lásd a GYIK 12. pontját)

### <span id="page-2-1"></span>6. Mit jelent a vételi megbízás? Milyen módon adhatok le vételi megbízást?

Vételi megbízás esetén Ön előre meghatározhatja azt a maximális leütési árat, ameddig az Ön nevében a BÁV Zrt. munkatársai licitálnak az aukción. Írásbeli vételi megbízást az aukció előtt személyesen adhat le az Aukciósházban, illetve e-mailen keresztül is elküldheti. Egyazon tételre ugyanolyan összegű megbízás esetén a BÁV a hozzá korábban beérkező vételi megbízást részesíti előnyben. Amennyiben az aukció során ugyanazon összeggel licitál a teremben lévő aukciós vevő, mint a vételi megbízáson megadott maximális összeg, a vételi megbízás elsőbbséget élvez.

Vételi megbízást maximum 24 órával az aukció kezdetét megelőzően adható le az alábbi csatornákon:

- a BÁV Online Aukciók weboldalon online lásd a GYIK 7. pontjában
- az Aukciósházban személyesen a kitöltött és aláírt megbízási szerződés átadásával
- az Aukciósháznak küldött emailben (aukcio@bav.hu)

### <span id="page-2-2"></span>7. Hogyan tudok hibrid aukcióra vételi megbízást leadni az online platformon?

Válassza ki a megfelelő aukciót a BÁV Online Aukciók weboldal címsorából az "aukciók" menüpontból.

Amint a kívánt aukcióra kattint, megjelenik az árverési tételek katalógusa.

A katalóguson belül keresse meg azt/azokat a tételt/tételeket, amelyekre vételi megbízást kíván online leadni.

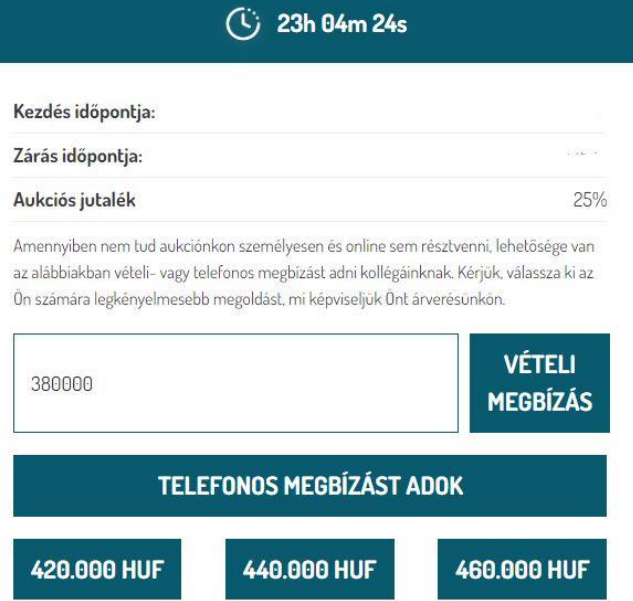

Írja be a "Vételi megbízás" gomb melletti cellába azt a maximális leütési árat, ameddig az adott tételre kíván licitálni.

#### **Kérjük, vegye figyelembe, hogy a leütési áron felül további 25% árverési jutalékot is kell fizetnie, így a végső fizetendő ár magasabb lesz, mint az az ár, amit Ön ad meg, illetve a vételi megbízás leadásával a licit megnyerése esetében fizetési kötelezettséget vállal.**

Amennyiben nem a licitlépcsőknek megfelelő összeget ad meg, a rendszer erre figyelmezteti. Az érvényben levő licitlépcsőkről a GYIK 16. pontja alatt tudhat meg többet.

Miután beírta az Ön maximum licitjének összegét, kattintson a tétel oldalán belül a "Vételi megbízás" gombra.

Ezzel egy felugró ablak fog megjelenni, ahol a rendszer kéri, hogy erősítse meg vételi megbízási szándékát. Amennyiben ezt elfogadja, a rendszer a leadott vételi megbízásáról email üzenetet is küld Önnek a regisztráció során megadott email címére.

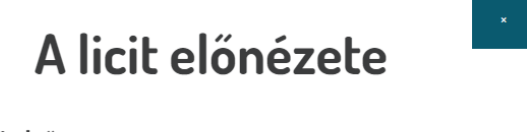

#### Márciusi első

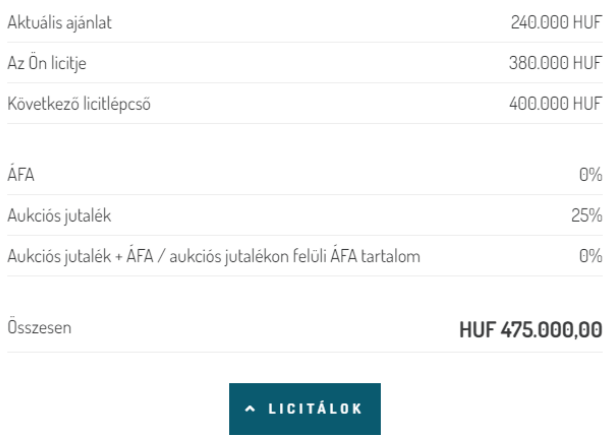

**BÁV ART** 

#### A hibrid aukció alkalmával a tétel oldalán látható információk:

**Aktuális ajánlat:** az online licit aktuális állását mutatja. A tétel kikiáltási árát ezalatt találja. A kikiáltási ár és az aktuális ár Euroban és USA Dollárban is megjelenik az oldalon. Kérjük, vegye figyelembe, hogy ezek az összegek tájékoztató jellegűek.

**Hátralevő idő:** a BÁV Online Aukciók weboldal kiírja a tétel online licit zárulásáig hátralevő időt, visszaszámlál.

**Kezdés időpontja:** a tételre adható megbízások leadásának indulási idejét jelzi.

**Zárás időpontja:** a tételre adható megbízások leadásának zárulási idejét jelzi.

**Vételi- és Telefonos megbízást adok gombok:** A gomb megnyomásával elküldi megbízását az Aukciósháznak.

**Aukciós jutalék**: ennek mértéke a mindenkor Árverési Feltételekben található és mind hibrid, mind online aukció esetén egységesen a leütési ár 25%-a.

**Értesítések:** A BÁV Online Aukciók weboldala azonnali e-mail értesítést küld az aukció kezdete előtt:

- o ha Ön érvényes megbízást adott
- o Felhívjuk szíves figyelmét, hogy hibrid aukció zárásakor rendszerünk nem küld automatikus értesítést a megbízás sikerességéről.

**Licitlépcső:** A licitek megajánlható lépésközeit mutatja, kerek összeghatárok között. A GYIK 14. pontjában, valamint az Árverési Feltételek 4.3. pontjában tájékozódhat a licit emelkedésének táblázatáról.

# <span id="page-4-0"></span>8. Mit jelent a telefonon keresztül történő licitálás? Milyen módon adhatok le telefonos megbízást?

Telefonos licitálásra adott megbízás esetében a BÁV Zrt. munkatársa az Ön által kiválasztott tételre történő licitálás előtt felhívja Önt, és telefonon keresztül biztosítja Önnek azt, hogy az Ön által megjelölt érvényes licitet a tárcsa munkatársunk általi felmutatásával az árverésvezető részére közvetítse. A BÁV Zrt. munkatársa mindaddig licitál, amíg Ön ettől ellentétes utasítást nem ad a telefonban.

Telefonos licitálásra megbízás maximum 24 órával a hibrid aukció kezdetét megelőzően adható le az alábbi csatornákon:

- a BÁV Online Aukciók weboldalon online lásd a GYIK 7. pontjában
- az Aukciósházban személyesen, kitöltött és aláírt megbízási szerződés útján
- az Aukciósháznak küldött emailben (aukcio@bav.hu)

### <span id="page-4-1"></span>9. Hogyan tudok hibrid aukcióra telefonos megbízást leadni az online platformon?

Amennyiben Ön nem tud az élő aukción személyesen részt venni és regisztrált a BÁV Online Aukciók weboldalra, az aukciót megelőző 24 óráig telefonon történő licitálásra megbízást is leadhat az online felületen keresztül.

Bejelentkezést követően válassza ki a megfelelő aukciót BÁV Online Aukciók weboldal címsorából az "Aukciók" menüpontból.

Amint a kívánt aukcióra kattint, megjelenik az árverési tételek katalógusa.

A katalóguson belül keresse meg azt/azokat a tételt/tételeket, amelyekre telefonos megbízást kíván online leadni.

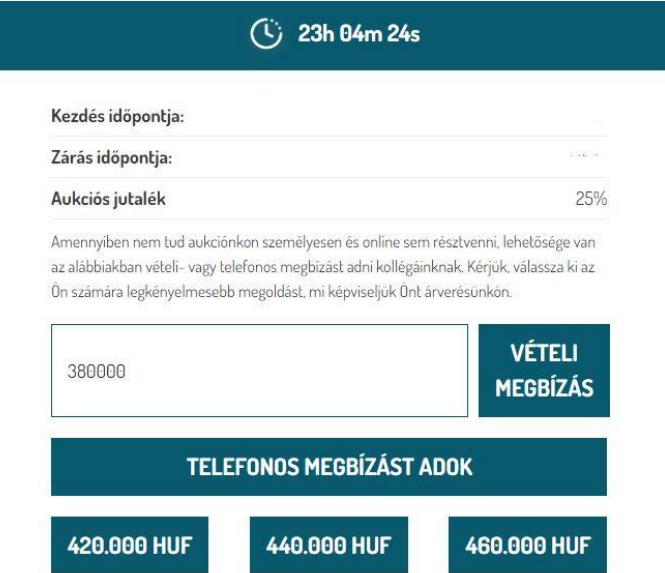

Kattintson a telefonos megbízás gombra, amennyiben szeretné, ha kollegáink az aukció ideje alatt az Ön nevében a helyszínen licitálnának.

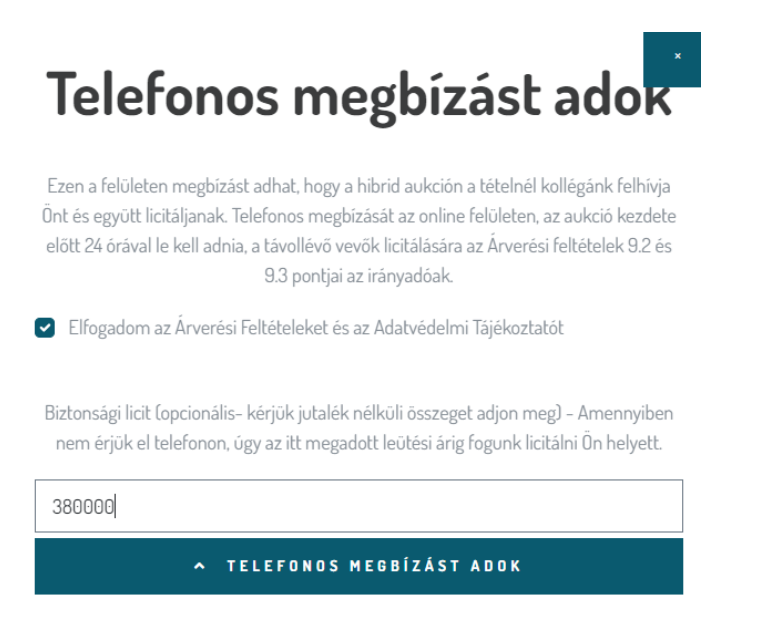

A hibrid aukció alkalmával a tétel oldalán látható információk:

**Aktuális ajánlat:** az online licit aktuális állását mutatja. A tétel kikiáltási árát ezalatt találja. A kikiáltási ár és az aktuális ár Euroban és USA Dollárban is megjelenik az oldalon. Kérjük, vegye figyelembe, hogy ezek az összegek tájékoztató jellegűek.

**Hátralevő idő:** a BÁV Online Aukciók weboldal kiírja a tétel online licit zárulásáig hátralevő időt, visszaszámlál.

**Kezdés időpontja**: a tételre adható megbízások leadásának indulási idejét jelzi.

**Zárás időpontja:** a tételre adható megbízások leadásának zárulási idejét jelzi.

**Vételi- és Telefonos megbízást adok gombok:** A gomb megnyomásával elküldi megbízását az Aukciósháznak.

**Aukciós jutalék**: ennek mértéke a mindenkor Árverési Feltételekben található és mind hibrid, mind online aukció esetén egységesen a leütési ár 25%-a.

**Értesítések:** A BÁV Online Aukciók weboldala azonnali e-mail értesítést küld az aukció kezdete előtt:

- o ha Ön érvényes megbízást adott
- Felhívjuk szíves figyelmét, hogy hibrid aukció zárásakor rendszerünk nem küld automatikus értesítést a megbízás sikerességéről.

**Licitlépcső:** A licitek megajánlható lépésközeit mutatja, kerek összeghatárok között. A GYIK 14. pontjában, valamint az Árverési Feltételek 4.3. pontjában tájékozódhat a licit emelkedésének táblázatáról.

### <span id="page-6-0"></span>10. Mit jelent a biztonsági licit online leadott telefonos megbízás esetén?

Amennyiben Ön a BÁV Online Aukciók weboldalon ad le telefonos licitálásra megbízást, lehetősége van biztonsági licitet megadni. Ennek alapján, amennyiben az Aukciósház munkatársa nem éri el Önt telefonon, a BÁV a megbízásban megadott összeghatárig licitál az Ön nevében, azaz a 8. és 9. pontban foglaltak szerint jár el a megbízás alapján.

A telefonos megbízás gombra kattintva megjelenő felugró ablakban van lehetősége a licitlépcsőknek megfelelő biztonsági licitet megadni.

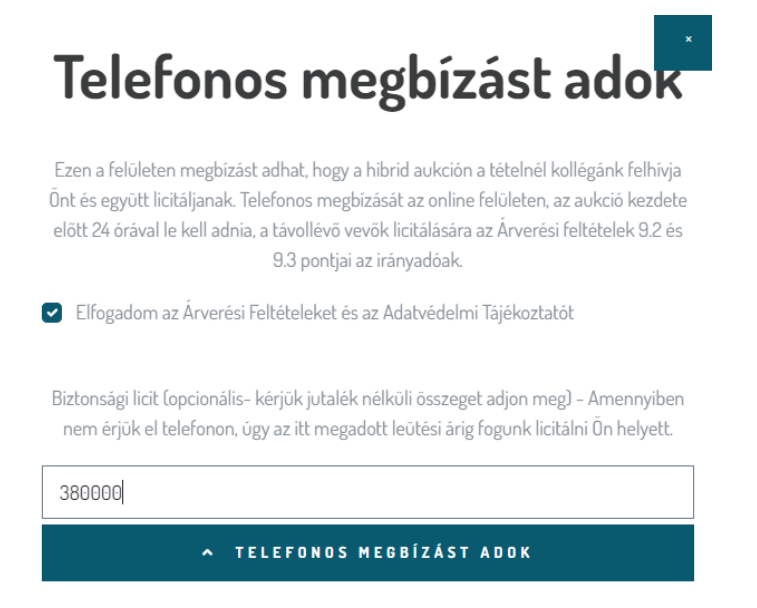

**Kérjük, vegye figyelembe, hogy a leütési áron felül további 25% árverési jutalékot is kell fizetnie, így a végső fizetendő ár magasabb lesz, mint az az ár, amit Ön ad meg, illetve a telefonos megbízás biztonsági licitjének leadásával a licit megnyerése esetében fizetési kötelezettséget vállal.** 

### <span id="page-6-1"></span>11. Mit jelent az online részvétel az élőben közvetített, hibrid aukción?

Az online részvétel minden esetben előzetes regisztrációhoz kötött. Ebben az esetben Ön a BÁV Online Aukciók weboldalra regisztrálva tud az élő aukcióhoz kapcsolódni és ott licitálni. A GYIK 23-26. pontjaiban megtalálhatja a BÁV Online Aukciók weboldalra (<https://aukcio.bav-art.hu/>) történő regisztráció menetét, valamint azt, hogy miként tud az online aukción részt venni és licitálni.

### <span id="page-7-0"></span>12. Hogyan tudok online aukción licitálni, hogyan tudok licitügynököt beállítani?

Miután regisztrált és bejelentkezett a BÁV Online Aukciók weboldalra, válassza ki a megfelelő aukciót BÁV Online Aukciók weboldal címsorából az "Aukciók" menüpontból.

Amennyiben az aukció online típusú, Önnek lehetősége van az aukció ideje alatt (általában 7-10 nap) bármikor licitálni az árverési tételekre.

Amint a kívánt aukcióra kattint, megjelenik az árverési tételek katalógusa.

A katalóguson belül keresse meg azt/azokat a tételt/tételeket, amelyekre online kíván licitálni.

#### Az online aukció alkalmával a tétel oldalán látható információk:

**Aktuális ajánlat:** az online licit aktuális állását mutatja. A tétel kikiáltási árát ezalatt találja. A kikiáltási ár és az aktuális ár Euroban és USA Dollárban is megjelenik az oldalon. Kérjük, vegye figyelembe, hogy ezek az összegek tájékoztató jellegűek.

**Hátralevő idő:** a BÁV Online Aukciók weboldal kiírja a tétel online licit zárulásáig hátralevő időt, visszaszámlál. Ez a funkció akkor hasznos, amikor az aukció utolsó pillanataiban történik licitálás és az aukció meghosszabbodik. Nap, óra, perc megjelöléssel mutatjuk a hátralévő időt.

**Kezdés időpontja**: a tételre adható online licitek indulásának kezdő időpontját jelzi.

**Zárás időpontja:** az online aukció záró időpontjától megkezdődik a licitálási lehetőség lezárulása, kezdve az első tétellel. A tételek ezután azonos idejű csúsztatással fognak zárulni. Figyelem, az Aukciósház választhat olyan zárási opciót, amely szerint, ha az utolsó X másodpercben érkezik licit a tételre, akkor annak lejárata automatikusan meghosszabbodik X másodperccel. A hosszabbítással kapcsolatos konkrét információk a tétel oldalán szerepelnek.

**Aukciós jutalék**: ennek mértéke a mindenkor Árverési Feltételekben található és mind hibrid, mind online aukció esetén egységesen a leütési ár 25%-a.

**Licitálok gomb**: Erre a gombra kattintva licitálhat a tételre. A gombon már a következő licitlépcsőnek megfelelő licit összegét látja. Licitálás esetén a rendszer automatikus e-mail üzenetet küld Önnek amennyiben Öné a legmagasabb licit és akkor is, ha Önt túllicitálták.

**Licitügynök beállítása**: A licitügynök egy, a felhasználók által beállítható automata megbízás, amely az Ön által meghatározott összegig automatikusan tartja a licitet. Licitügynököt akkor érdemes beállítani, ha Ön nem akarja, vagy nem tudja végig követni az árverést az interneten, hanem beállít egy fix összeget és az ügynök addig a határig képviseli Önt a licitálásban. A licitügynök beállítása egyszerű: a "Licitügynök beállítása" gomb melletti cellába kell beírni meghatározott összeget, majd a gombra gombra kattintva véglegesíteni a megbízást. Amennyiben egy adott tételre még nem érkezett licit, úgy a licitügynök beállítása lehet akár a kikiáltási ár is. Ha már volt egy adott tételre ajánlat, úgy az aktuális árhoz képest a licitlépcső szerinti következő összegre lehet csak beállítani az új ajánlatot. Bármekkora összeget beírhat, ám ha a megadott összeg nem egyezik a BÁV által használt licitlépcsőkkel, az oldal felajánlja Önnek a hozzá legközelebbi három legmagasabb licitlépcső összegét. Ezt kiválasztva aktiválhatja az ügynököt. Az ügynököt menet közben is tudja módosítani. Felfele akkor tudja módosítani, mikor nem Öné a legmagasabb licit (piros háttérrel jelez a rendszer). Amennyiben Öné a legmagasabb licit (zöld háttérrel jelez a rendszer), nem tudja változtatni a licitügynökét. Előfordulhat, hogy egyszerre többen állítanak be egy adott tételre licitügynököt. Ebben

az esetben a rendszer jelezni fogja Önnek, ha már van egy magasabb összegű ajánlat a megvásárolni kívánt tételre. Licitügynök beállításáról a rendszer automatikus email üzenetet küld Önnek.

Az online aukcióhoz kapcsolódó egyéb fogalmak:

**Kezdés és zárás időpontja:** az online aukció kezdő és végpontjai: e két időpont között zajlik az online aukció.

**Hosszabbítás:** ha az adott tétel utolsó X másodpercében érkezik újabb licit, akkor lehetséges, hogy az adott tétel záróideje meghosszabbodjon.

**Értesítések:** A BÁV Online Aukciók weboldala azonnali e-mail értesítést küld az online aukció menete során a következő esetekben:

- o ha Ön érvényes licitet tett, és ezzel Öné a legmagasabb licit
- o ha az Ön online licitjét, illetve beállított licitügynökét felüllicitálták
- o ha Ön érvényes licitügynököt állított be

**Licitlépcső:** A licitek megajánlható lépésközeit mutatja, kerek összeghatárok között. A GYIK 14. pontjában, valamint az Árverési Feltételek 4.3. pontjában tájékozódhat a licit emelkedésének táblázatából.

Az online aukció menetét a regisztrált felhasználók és látogatók is követhetik. Az utolsó online aukciós tétel licitálásának lezárulása után a katalógus rövid ideig még megtekinthető a honlapon. A BÁV Online Aukciók weboldal automatikus e-mailben értesíti a sikerrel licitáló Felhasználókat a licitjük eredményéről; valamint az Aukciósház elérhetőségeiről is, ahol Ön közvetlenül érdeklődhet a fizetési és szállítási lehetőségekről is.

### <span id="page-8-0"></span>13. Hogyan tudok hibrid aukcióra online bekapcsolódni és licitálni?

Miután regisztrált és bejelentkezett a BÁV Online Aukciók weboldalra, válassza ki a megfelelő aukciót BÁV Online Aukciók weboldal címsorából az "Aukciók" menüpontból.

Élő aukció esetében az Aukciósház közvetíti a teremben zajló aukciót és a képernyőn egy live streaming (élő közvetítés) is megjelenik a szokásos aukciós tételhez kapcsolódó információkon túl. Ezzel lehetősége van az árverésvezetőt élőben is látni, hallani.

Mit láthat az élőben közvetített aukcióról az online felületen, ahol licitálásra is van lehetőség?

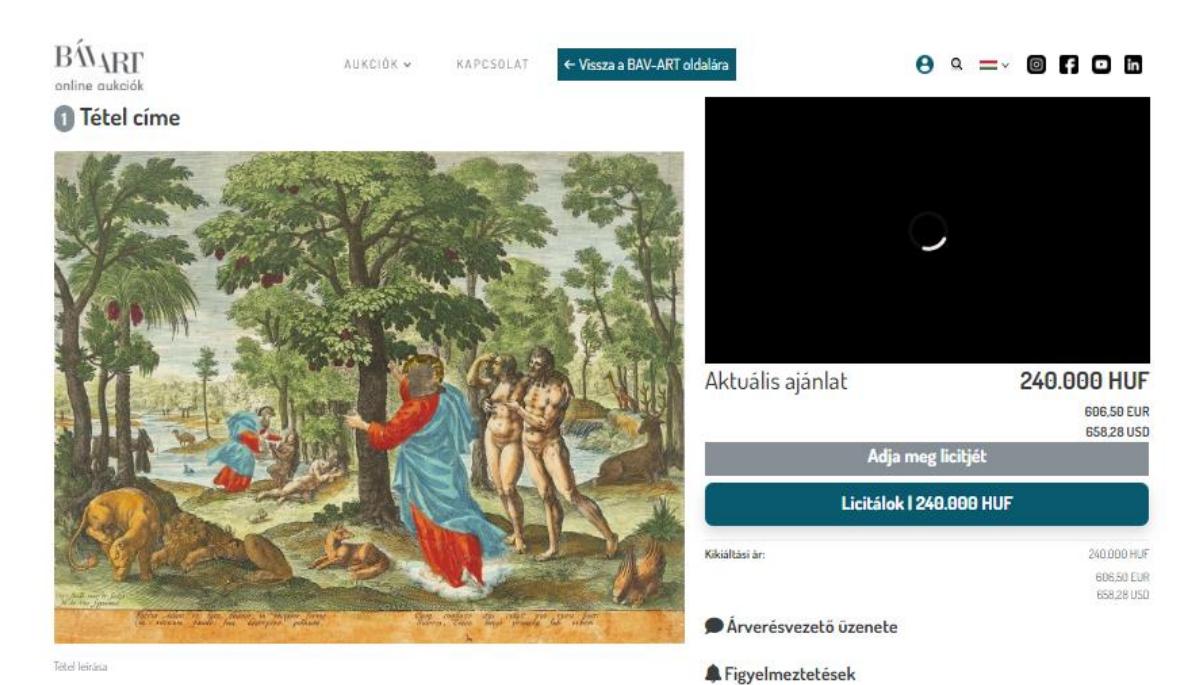

SORON KÖVETKEZŐ TÉTELEK

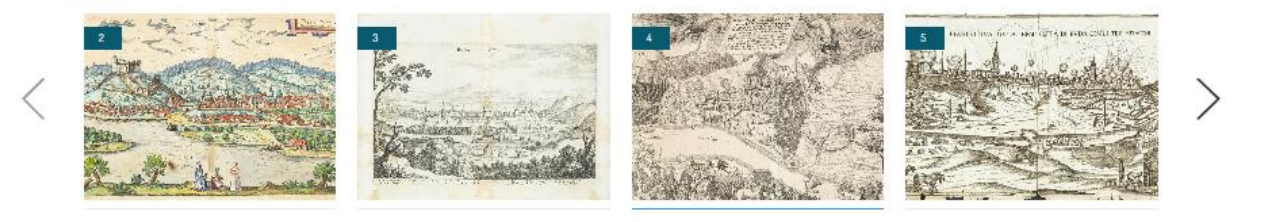

- A mező tetején:
	- o tétel száma
	- o tétel címe/megnevezése
	- o aktuális tételről készült fotó
- A mező jobb oldalán:
	- o élő közvetítés az aukcióról
	- o a tétel aktuális ára (a következő valutákban: HUF, EUR, USD)
	- o tétel kikiáltási ára (a következő valutákban: HUF, EUR, USD)
	- o licitálok gomb rajta a következő megajánlható ár forintban (HUF)
	- o Üzenet ablak, melyben az Aukciósház üzenetet küldhet az online felhasználóknak
- A mező alján:
	- o tétel leírása
	- o soron következő tételek

#### Milyen technikai feltételeknek kell teljesülnie ahhoz, hogy részt vehessen az élő aukción?

Az élő közvetítésbe való belépéshez szükségesek az alábbi feltételek:

- működő internet kapcsolat
- internetes böngészőprogram (amennyiben teheti, használjon Google Chrome-ot)
- legalább 1024 x 768 képpontos felbontás

Az élő aukcióközvetítés gyorsasága és stabilitása nagyban függ a helyszínen rendelkezésre álló internetkapcsolat gyorsaságától. Amennyiben a helyszín, vagy a saját technikai hibáinak következtében marad le egy licitről, azért az Aukciósház felelősséget nem vállal.

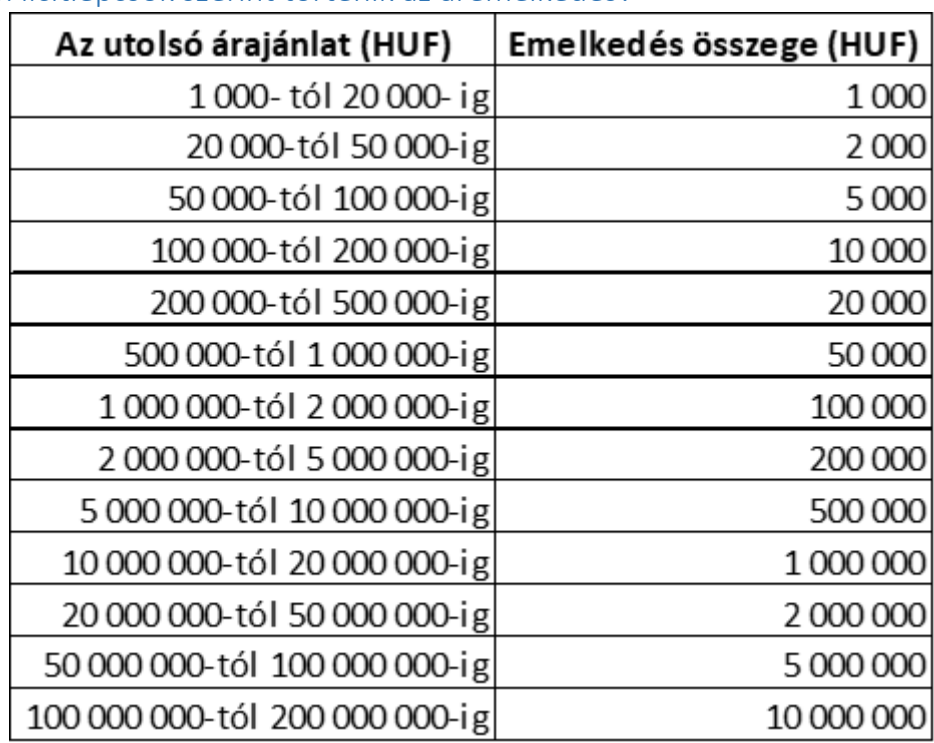

#### <span id="page-10-0"></span>14. Milyen licitlépcsők szerint történik az áremelkedés?

<span id="page-10-1"></span>15. Mikor és milyen módon tudom kifizetni az általam az aukción megnyert tételeket?

Az aukció során, sikeres leütés esetén, Önnek fizetési kötelezettsége keletkezik. A vételárat az alábbi módokon tudja kiegyenlíteni:

- Készpénzben és/vagy bankkártyával az aukció helyszínén hibrid aukció estéjén
- Készpénzzel és/vagy bankkártyával az aukció utolsó napját követő munkanaptól kezdődően az Aukciósházban
- Banki átutalással az aukció napjától kezdődően

Személyesen a teremben történő licitálás esetén az árveréstől számított 5 naptári napon belül, míg távollevő Vevők és online aukción vásárlók esetében a kiértesítéstől számított 5 naptári napon belül kell megfizetni a vételárat.

#### <span id="page-11-0"></span>16. Milyen költséget jelent nekem, ha aukción keresztül vásárolok?

Vevői jutalék mértéke minden esetben a leütési ár 25%-a, így a teljes fizetendő vételár a **leütési ár + 25%**.

#### <span id="page-11-1"></span>17. Hogyan tudhatom meg az aukciós leütési árakat?

A leütési lista a BÁV ART honlapján, valamint a BÁV Online Aukciók weboldalon is megtalálható az árverést követően. Ezen felül az aukció után – kérésére – e-mailen keresztül is elküldjük az Ön részére.

### <span id="page-11-2"></span>18. Nincs e-mail címem/nem szeretném megadni az e-mail címemet. Hogyan licitálhatok mégis?

Abban az esetben, ha Önnek nincs e-mail címe, vagy nem kívánja megadni, akkor az alábbi módokon tud licitálni:

- személyesen kitöltött megbízási szerződés leadása esetén
- személyesen a hibrid aukció ideje alatt a teremben, tárcsaregisztrációt követően

Leadási határidőkkel kapcsolatban tájékozódhat a GYIK 6. és 8. pontjaiból.

### <span id="page-11-3"></span>19. Módosítani szeretném írásban leadott vételi megbízásom összegét. Hogy tehetem meg?

Amennyiben módosítani szeretne a leadott vételi megbízásával kapcsolatban, kérjük, vegye fel a kapcsolatot aukciós menedzser kollégáinkkal az alábbi e-mail címek egyikén: [aukcio@bav.hu](mailto:aukcio@bav.hu) / [onlineaukcio@bav.hu](mailto:onlineaukcio@bav.hu). Kérjük, hogy módosítási szándékát mielőbb jelezze kollégáinknak lehetőség szerint az élő közvetítés kezdete előtt 24 órával!

#### <span id="page-11-4"></span>20. Hol kell jeleznem, ha tévesen adtam le licitet online aukción?

Figyelem, a licitáló gomb megnyomásával Önnek fizetési kötelezettsége keletkezik, licitet törölni nem tudunk! Amennyiben módosítani szeretné tévesen megadott licitjének összegét, kérjük, vegye fel a kapcsolatot aukciós menedzser kollégáinkkal az alábbi e-mail címek egyikén: [aukcio@bav.hu](mailto:aukcio@bav.hu) / [onlineaukcio@bav.hu](mailto:onlineaukcio@bav.hu). Kérjük, hogy módosítási szándékát mielőbb jelezze kollégáinknak lehetőség szerint az aukció zárása előtt 24 órával!

#### <span id="page-11-5"></span>21. Kapok-e értesítést sikertelen vételi megbízás esetén?

Online aukción leadott licitügynök megbízása esetén automatikusan kap egy rendszerüzenetet, amikor az Ön ajánlatát felüllicitálták.

Hibrid aukción, valamint írásban leadott sikertelen vételi megbízás esetén nem kap értesítést, azonban megbízásával kapcsolatban érdeklődni tud az Aukciósház elérhetőségein (aukcio@bav.hu, [onlineaukcio@bav.hu](mailto:onlineaukcio@bav.hu), nyitvatartási időben személyesen Aukciósházunkban (1055 Budapest Szent István krt. 3.), illetve az alábbi telefonszámon: +36 1 331 0513).

#### <span id="page-12-0"></span>22. Hol találom és mikor lesz elérhető a hibrid aukció élő közvetítése?

Az élő közvetítés akkor indul, amikor a teremben elkezdődik az árverés. Az "Aukciók" menüpontban kattintson az "Élő aukció" gombra, ezzel Ön az élő közvetítés felületére kerül. A live streaming/élő közvetítés videóján keresztül nyomon tudja követni a teremben zajló eseményeket.

#### <span id="page-12-1"></span>23. Hogyan tudok a BÁV Online Aukciók weboldalra regisztrálni?

A BÁV Online Aukciók weboldalt az alábbi linken éri el: [https://aukcio.bav-art.hu/,](https://aukcio.bav-art.hu/) illetve a http://www.bav-art.hu honlapunkról az "Aukciók" menüben az "Aktuális Aukció" menüponton keresztül tud átlépni.

A weboldal címsorában a "Regisztráció" gombra kattintva tudja adatait megadni. Magánszemélyként és cégként is tud regisztrálni, de regisztráció mindenképp szükséges az online történő licitáláshoz.

Kérjük, adja meg az alábbiakban számlázási adatait:

### **LICITÁL ÓK REGISZTRÁCIÓJA**

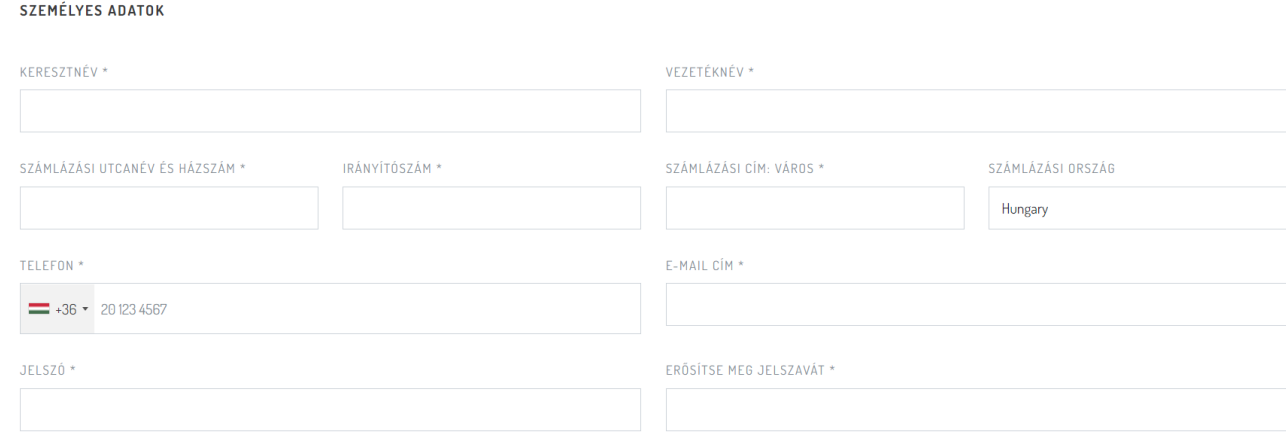

#### Amennyiben cégként kíván regisztrálni, a további mezők kitöltése is kötelező:

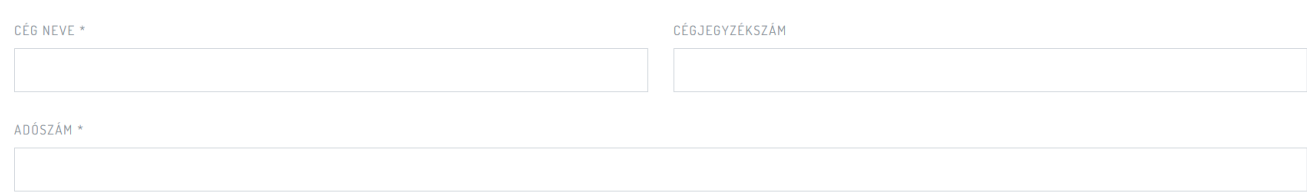

Miután minden szükséges adatot kitöltött az oldal alján levő adatkezelési és árverési feltételek elfogadása is kötelező, valamint az oldal ellenőrzi, hogy Ön (azaz nem egy robot) adta-e meg az adatait:

Egyetértek Árverési feltételek, Adatkezelési szabályzat, cookie\_policy\*

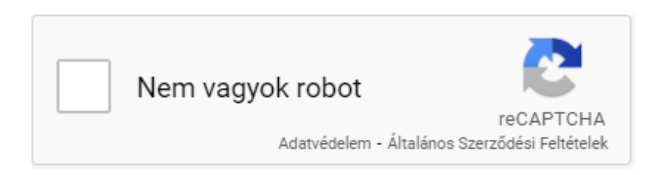

Miután minden fenti adatot helyesen kitöltött és megadott, kérjük, kattintson a "Regisztráció" gombra.

Ezután megadott email címére fog kapni egy levelet az alábbi tartalommal:

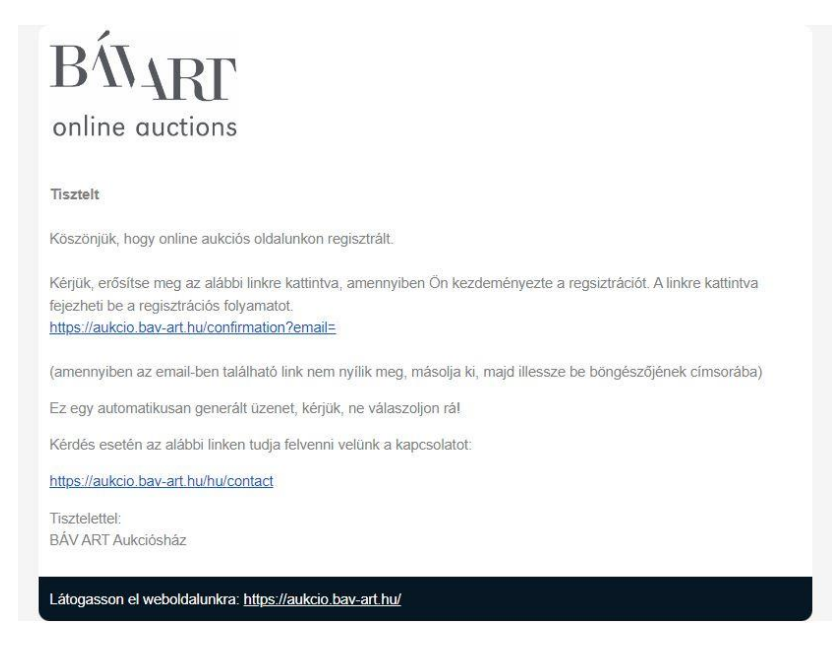

Miután az email-ben kapott linkre kattint, az alábbi üzenet kell, hogy megjelenjen az BÁV Online Aukciók weboldalon:

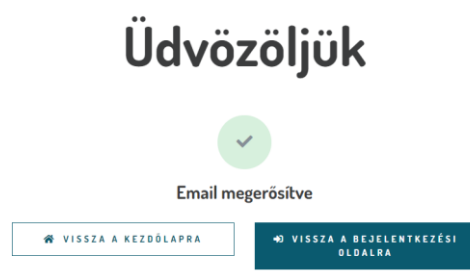

Kattintson a "Vissza a bejelentkezési oldalra" gombra és a bejelentkezési felületen adja meg regisztrációkor megadott email címét és jelszavát a bejelentkezéshez.

A teljes bejelentkezéshez a rendszernek validálnia kell az Ön által megadott telefonszám valódiságát is. Ezért az alábbi üzenetet fogja látni:

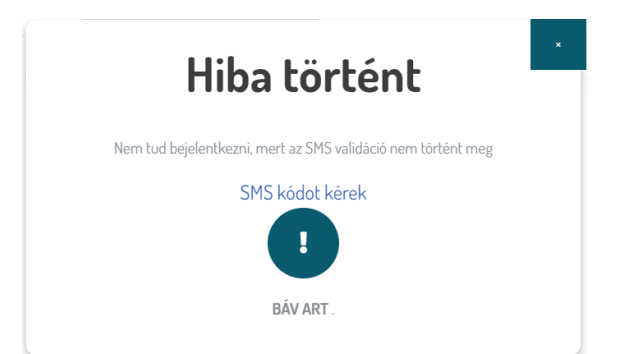

Továbblépéshez kattintson a képernyőn megjelenő "SMS kódot kérek" linkre. Ekkor ismét meg kell adnia a telefonszámát, amivel regisztrált.

Az Ön mobiltelefon száma

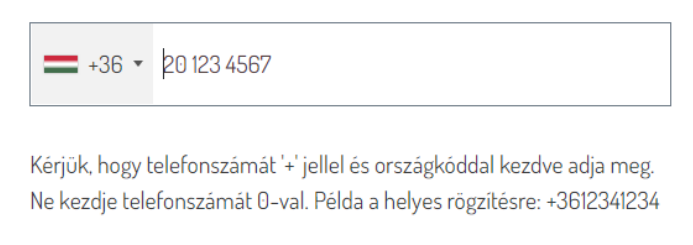

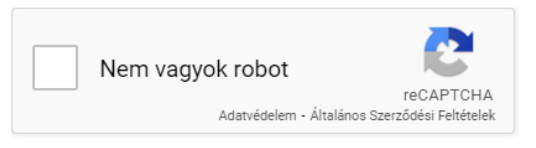

Kérjük, figyeljen arra, hogy a megfelelő ország előhívó számot adja meg telefonszámához!

Miután beírta a számát és kipipálta a Nem vagyok robot mezőt, kattintson a "Send code" gombra.

A rendszer egy SMS-t fog küldeni Önnek erre a számra.

Ellenőrizze telefonját és az sms-ben kapott azonosító kódot írja be a felugró ablakba:

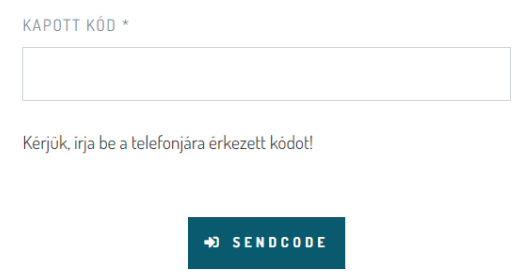

Miután beírta a megfelelő kódotű, az alábbi üzenet fog a BÁV Online Aukciók felületén megjelenni, ezzel a lépéssel befejeződik a felhasználói regisztráció folyamata és Ön be tud jelentkezni a felületre.

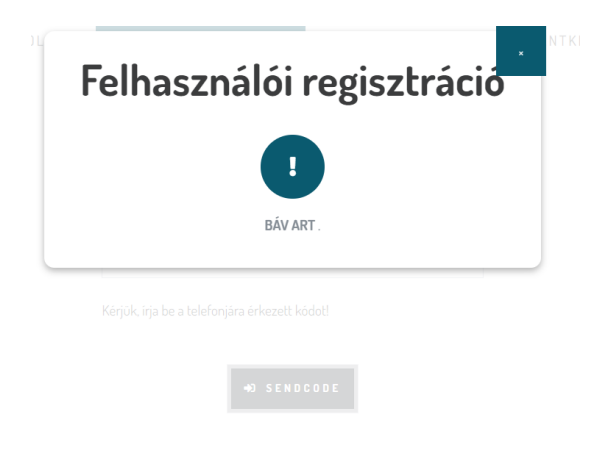

### <span id="page-15-0"></span>24. Hogyan tudok a BÁV Online Aukciók weboldalra bejelentkezni?

Amennyiben a 8. pontban részletezett lépéseken keresztül regisztrált online aukciós oldalunkra, a weboldal címsorában szereplő "Bejelentkezés" gombra kattintva be tud lépni a megadott felhasználói email címével és jelszavával. Kérjük ebben az esetben a felugró ablak alján található "Bejelentkezés" gombra kattintson, miután megadta adatait.

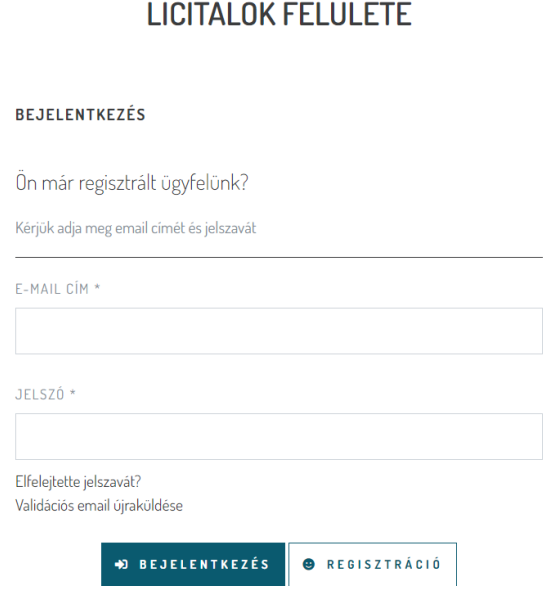

### <span id="page-15-1"></span>25. Nem kaptam regisztrációt visszaigazoló jelzést. Mit tudok ilyenkor tenni?

Amennyiben regisztrációját követően nem kapott e-mailben értesítőt és/vagy SMS-ben aktiváló kódot, úgy nem tudja befejezni a regisztrációs folyamatot és belépni a felhasználói fiókjába. Kérjük, vegye fel a kapcsolatot aukciós menedzser kollégáinkkal az [onlineaukcio@bav.hu](mailto:onlineaukcio@bav.hu) e-mail címen.

### <span id="page-15-2"></span>26. Hogyan tudom megváltoztatni a regisztrált telefonszámomat/e-mail címemet?

Amennyiben megváltozott a telefonszáma és frissítené a profilját, kérjük, vegye fel velünk a kapcsolatot az **onlineaukcio@bav.hu e-mail címen. E-mail címének megváltoztatására nincs**  lehetőség. Amennyiben új e-mail címet szeretne regisztrálni egy, már validált telefonszámmal, kérjük, vegye fel velünk a kapcsolatot az előbb megadott e-mail címen.

### <span id="page-16-0"></span>27. Regisztráció után rögtön tudok licitálni?

A sikeres regisztrációt követően Ön automatikusan részt tud venni aktuális aukcióinkon. A licitálás menetéről bővebben a GYIK 12. pontjában olvashat.

### <span id="page-16-1"></span>28. Milyen esetekben kapok e-mail értesítést?

- Regisztrációkor
- Jelszó változtatásakor

- A BÁV Online Aukciók weboldala azonnali e-mail értesítést küld az online aukció menete során a következő esetekben:

- o ha Ön érvényes licitet tett, és ezzel Öné a legmagasabb licit
- o ha Ön érvényes licitügynököt állított be
- o ha az Ön online licitjét, illetve beállított licitügynökét felüllicitálták

- A BÁV Online Aukciók weboldala azonnali e-mail értesítést küld a hibrid aukció kezdete előtt a következő esetekben:

o ha Ön érvényes megbízást (telefonos és vételi) adott

- A BÁV Online Aukciók weboldala azonnali e-mail értesítést küld az élő közvetítés alatt a következő esetekben:

o Az aukciós tétel lezárása után, amennyiben Öné a legmagasabb licit

#### **Kérjük, vegye figyelembe, hogy az Aukciósház külön megerősítő e-mailben tájékoztatja a nyertes licitálókat.**

### <span id="page-16-2"></span>29. Hol és mikor tudom megtekinteni az aukción szereplő tételeket?

Mind az online, mind a hibrid aukciót megelőzően az Aukciósház aukciós kiállítást szervez, ahol az aukción szereplő tételek mindegyike személyesen is megtekinthető. Ez jellemzően az Aukciósház épületében zajlik és az aukciót megelőzően 7-10 napig tart nyitva.

Művészeti árveréseink alkalmával a készlet erejéig kiállítási katalógust is tudunk biztosítani az érdeklődőknek. Az árverésre kerülő tételek megtekintésére online katalógus formájában is van mód a BÁV Online Aukciók weboldalon, illetve a BÁV-ART honlapján az Aktuális Aukció menüpontban.

#### <span id="page-16-3"></span>30. A műtárgyak tanúsítványa automatikusan jár nekem?

Igen. Abban az esetben, ha Ön valamelyik aukciónkon megvásárolta az adott tételt.

### <span id="page-16-4"></span>31. Milyen költséget jelent nekem, ha aukción keresztül szeretném értékesíteni a műtárgyamat?

Amennyiben Ön a BÁV aukciójára adja be tárgyát, abban az esetben az alábbi költségekkel kell számolnia:

- Fotózási, reprodukciós költség (Grafikai- és online árverés esetében: 2.500 Ft/tétel, nyomtatott katalógussal rendelkező árverés esetében: 10.000 Ft/tétel (ebből 5.000 Ft a fotóköltség, 5.000 Ft pedig a nyomdai katalógus előállításának költsége)
- Amennyiben javítási, keretezési, stb. munkálatok is felmerülnek, akkor a beadás során a felvevő becsüs kollegával az külön egyeztetésre kerül
- Az árverési tétel beadója beadói jutalékot fizet az Aukciósháznak a sikeres értékesítés esetén. Ennek szabályai a mindenkor aktuális Aukciós bizományosi szerződésben kerülnek rögzítésre.

# <span id="page-17-0"></span>32. Az aukcióra beadott alkotások be-, illetve visszaszállításáról nekem kell gondoskodnom?

A műtárgyak be- és visszaszállítása kapcsán esetleg egyeztetünk a vevővel. A szakszerű szállítási lehetőségekről érdeklődjön a BÁV Zrt. szakembereinél az Aukciósházban, illetve a Műtárgy Galériákban.

## <span id="page-17-1"></span>33. Hol tudok hírlevélre feliratkozni/leiratkozni, és értesítést kapni az aukciós hírekről?

Hírlevélre való feliratkozással Ön értesítéseket fog kapni a BÁV ART aukcióiról és egyéb híreiről, eseményeiről. Feliratkozni a https://bav-art.hu/, illetve az Online Aukciók weboldalunkon, a lap alján található mezőben tud.

Hírlevélküldésre vonatkozó hozzájárulását visszavonni a hírlevelet taralmazó e-mail alján található Leiratkozás/Unsubscribe link megnyomásával tud.